# **Búsqueda de trámites en los buzones de la plataforma de Trámites a Distancia**

## **1) El ciudadano selecciona el trámite que desea realizar**

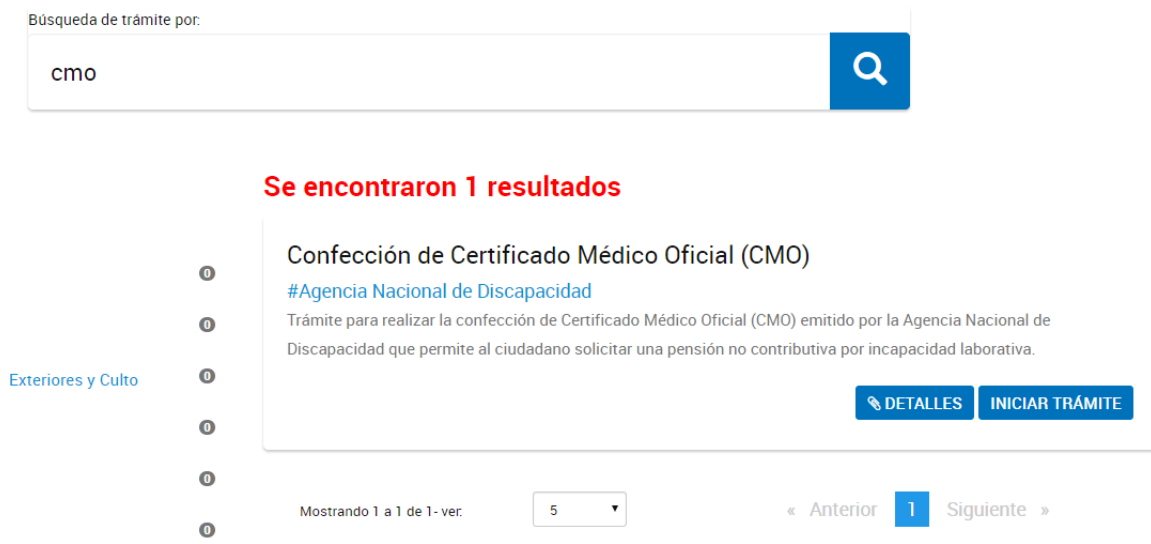

# **2) Al completar los datos personales deberá ingresar una referencia del trámite**

**Confección de Certificado Médico Oficial (CMO)** 

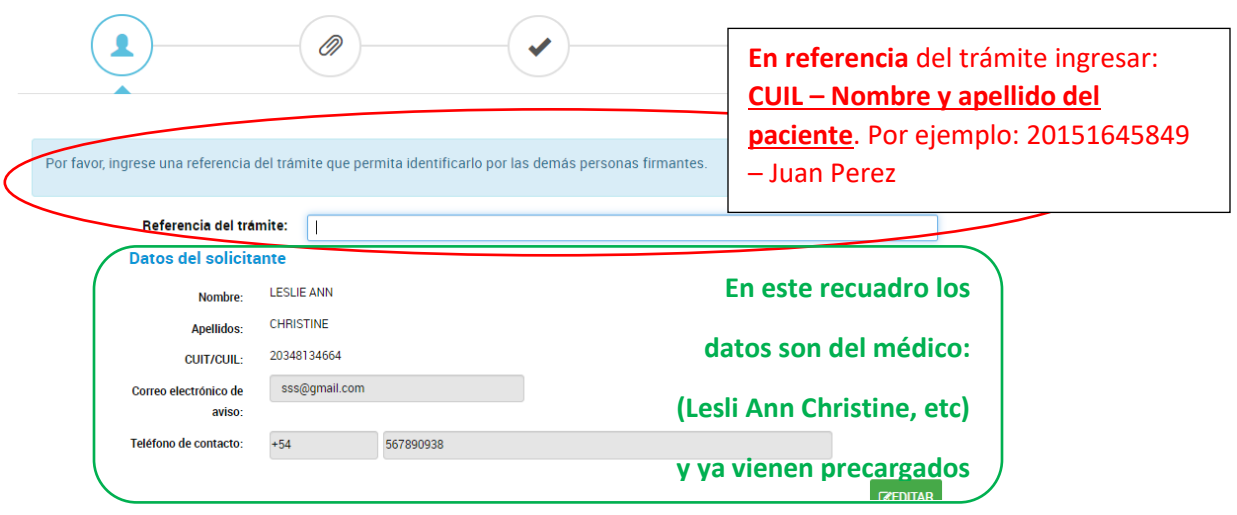

Al escribir la referencia servirá para buscar rápidamente el trámite de ese paciente en los buzones: a) tareas pendientes, b) iniciados, c) Borradores, d) finalizados, o las tareas que de este se desprendan como puede ser cualquier tipo de trámite incompleto que usted desee continuar en lugar de iniciar uno nuevo.

#### **Confección de Certificado Médico Oficial (CMO)**

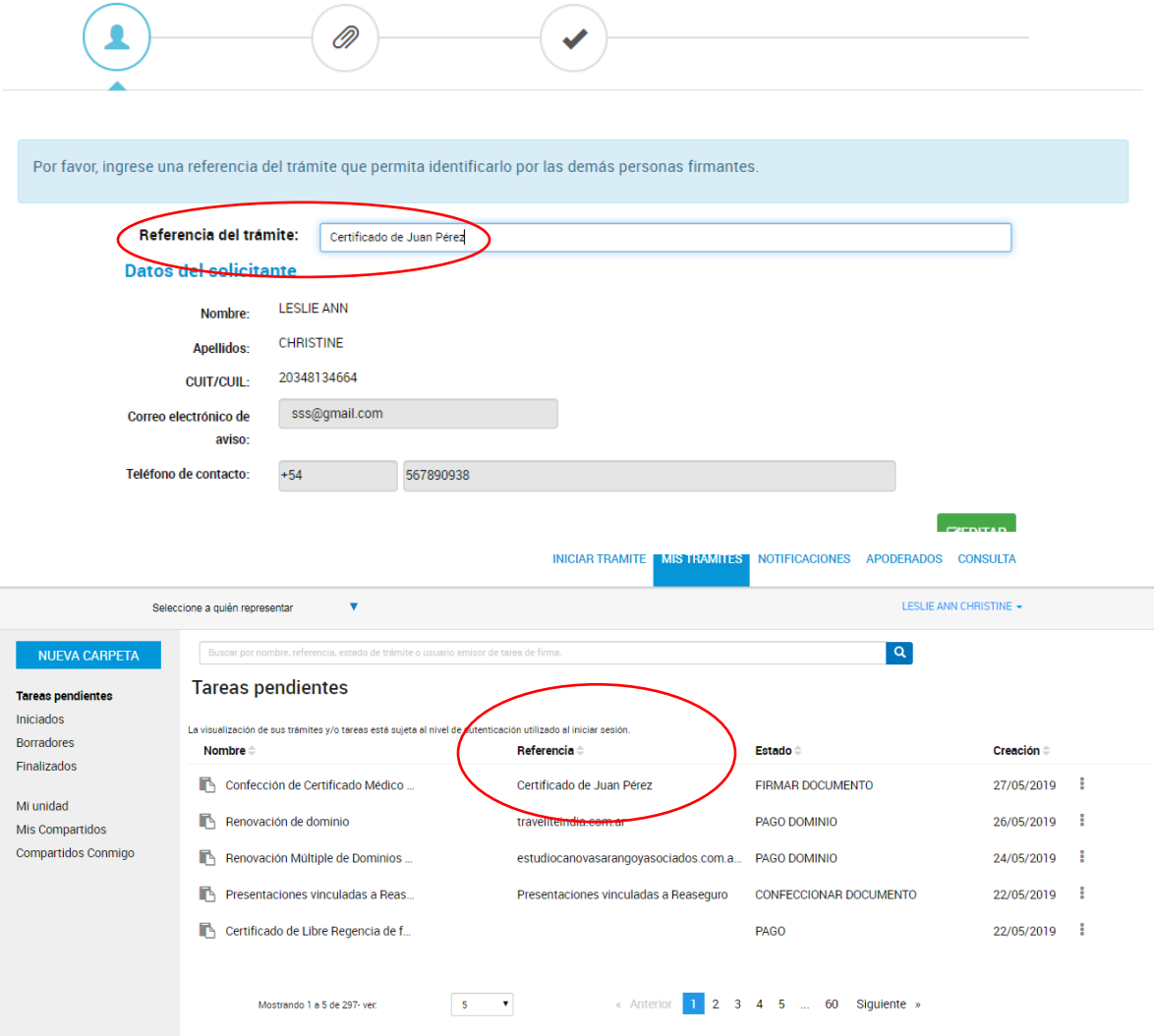

### **3) Permite filtrar por palabra clave de la referencia:**

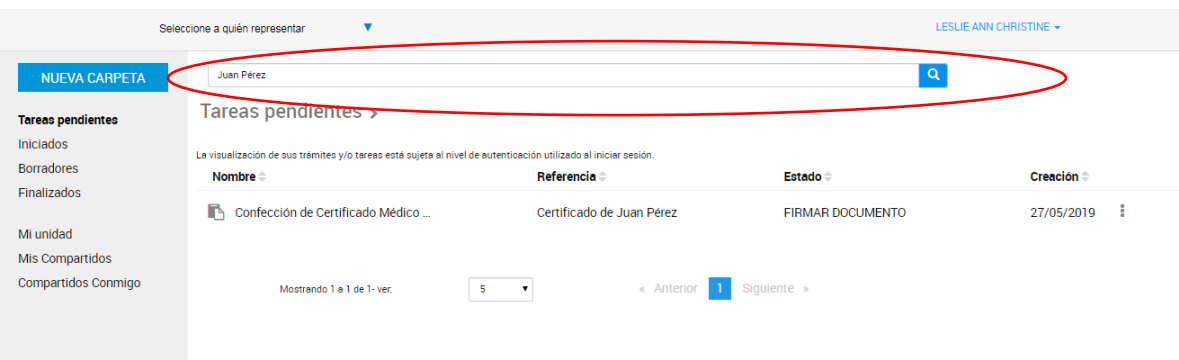

La referencia sirve tanto para el médico como para el Director, es decir, ambos verán dicha referencia y podrán filtrar anotando el CUIL (si se incorporó sin guiones, debe respetarse el mismo formato) o parte del cuil o parte del apellido o nombre, etc (busca dentro del texto de la referencia).

### **1) Permite filtrar por CUIT o Nombre o apellido del médico firmante:**

También el Director puede filtrar mediante el CUIT (si se incorporó sin guiones, debe respetarse el mismo formato) o por nombre del médico que envió la tarea para su firma, aún cuando ese dato NO figure en la referencia (se recomienda que no se incorpore a la misma ya que se mezclan datos de paciente y médico).